# What is a tablet?

Computers come in many shapes and sizes. Here, we'll be looking at a tablet computer.

A new kind of computer that's even lighter and more convenient than a laptop, a tablet is a device that lets you 'surf' or use the web, sell things online, write emails, play games, read books and much more. A lot of the things you can do on a laptop, you can also do on a tablet.

A tablet is about the size of a book and you control most things on a tablet by tapping on the touch-sensitive screen. When you want to do anything, all you need to do is tap.

#### Parts of a tablet

The main parts of a tablet are:

- **The touchscreen.** This takes up most of the face of the tablet. The touchscreen shows you what's happening on the tablet and lets you to control it with your fingertips.
- **The Home button.** This is usually just below the screen. Pressing it takes you back to the tablet's main screen, or start screen. On some tablets, the Home button is on the screen itself.
- **The cameras.** There will be a tiny camera just above the screen. This is used for video chatting. A second camera on the back of the tablet is used for taking photos.

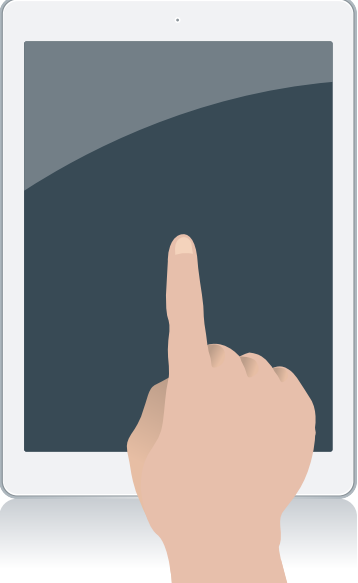

**The touchscreen lets you control a tablet with your fingertips**

• **The ports and volume and power buttons.** These are located around the sides of the tablet.

## What is a tablet?

## How to turn a tablet on and off

To turn a tablet on, you need to press the power button, which will be located on the side of tablet. Press the power button again to turn the tablet off.

You might notice that the screen switches off (or goes to 'sleep') if the tablet hasn't been used in a while. It does this to save battery power. You can 'wake' the screen up again by pressing the power button.

### How to charge a tablet

Like a laptop computer, a tablet has a battery inside. That means you can use a tablet when you're not connected to mains power. You can carry a tablet around with you and use it for as long as the battery power lasts.

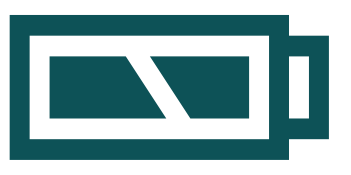

**This battery symbol indicates your remaining charge**

There's a battery symbol near the top of the screen. When

that's nearly empty, you'll need to charge the tablet. You can do that by plugging it into a wall socket or connecting it to a desktop computer with the supplied cable.

### Using a touchscreen

The main means of controlling a tablet is the touchscreen. You control it by tapping or swiping on the screen. The main controls you'll use are:

- **The tap.** Tapping on the screen with any finger can open an application, photo or website. To 'launch', or open, an app, you would tap on its icon.
- **The swipe.** This is used for turning pages. Just swipe your finger across the screen like you're turning the page of a book.
- **The scroll.** To scroll a page, place your finger on the screen and slide it up and down to scroll.
- **The onscreen keyboard.** Whenever you need to type something, a keyboard will pop up on the screen. Tap on it to type letters and numbers.
- **The Home button.** Pressing this at any time will take you back to the tablet's start screen, or main screen.

## Ready to touch

And that covers your tablet basics. You should now be ready to give one a try!